# **Impulslagen**

Newtons tre lagar är grundläggande inom fysiken. Med hjälp av dessa kan man härleda ytterligare lagar som är väldigt användbara. En sådan lag är Impulslagen som säger att impulsen är lika med förändringen av rörelsemängden. Den här laborationen går ut på att mäta hastigheter och krafter på en dynamikvagn för att studera impulslagen.

#### **Impuls**

Impulsen, I, på ett föremål är lika med kraften på föremålet multiplicerat med tiden. Impulsen beräknas med formeln *I=∫ F dt* Är kraften konstant kan impulsen beräknas med *I=Ft*

I ett diagram är impulsen lika med arean under en kraft-tidsgraf mellan två tidpunkter.

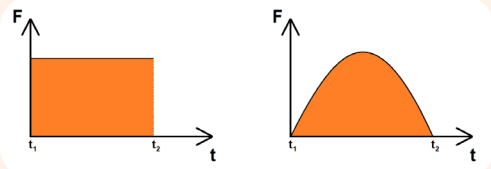

Notera att impuls är en vektor, den har en storlek och en riktning.

# **Härledning av Impulslagen**

Impulslagen säger att impuls är lika med förändringen av rörelsemängd. Det skrivs ofta som **I=p<sub>2</sub>-p<sub>1</sub>** där **p<sub>1</sub>** och **p**<sub>2</sub> är rörelsemängden före respektive efter kraften har verkat.

Lagen kan härledas genom Newtons tredje lag *F=ma* och medelaccelerationen *a=(v<sup>2</sup> -v1 )/t.* Detta ger att *F=m(v<sup>2</sup> -v1 )/t*.

Genom att multiplicera med *t* erhålls *Ft=mv<sup>2</sup> -mv<sup>1</sup>* .

Vänsterledet **Ft** är impulsen och högerledet  $m$ v<sub>2</sub>-mv<sub>1</sub> är förändringen av rörelsemängden ( $\boldsymbol{\rho}_2$ - $\boldsymbol{\rho}_\gamma$ ).

#### Du behöver

PASCO dynamikbana med fötter och ändstopp. PASCO Smart dynamikvagn med monterad magnetdämpare Vikt 250 g till dynamikvagn SPARKvue eller Capstone programvara installerad på valfri enhet

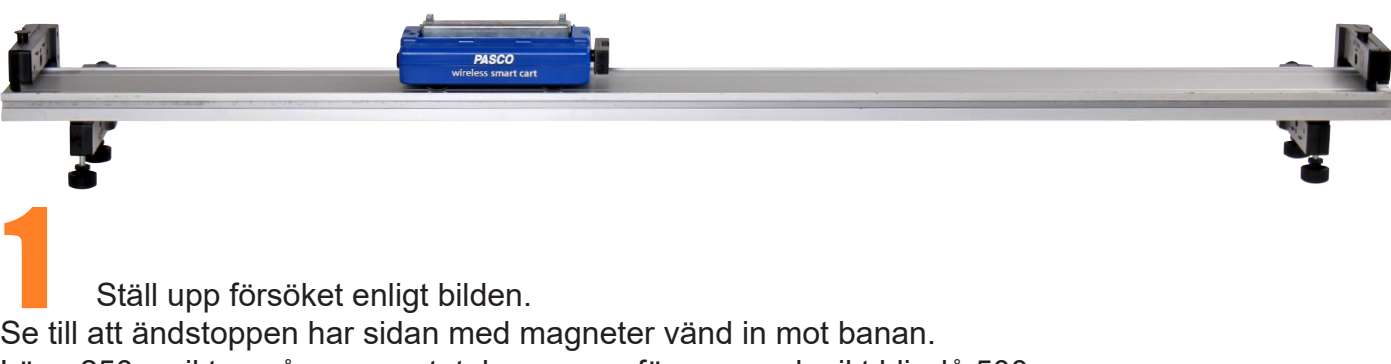

Lägg 250 g vikten på vagnen, totala massan för vagn och vikt blir då 500 g. Se till att banan är horisontell.

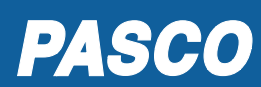

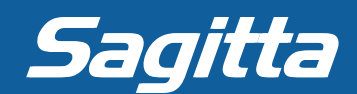

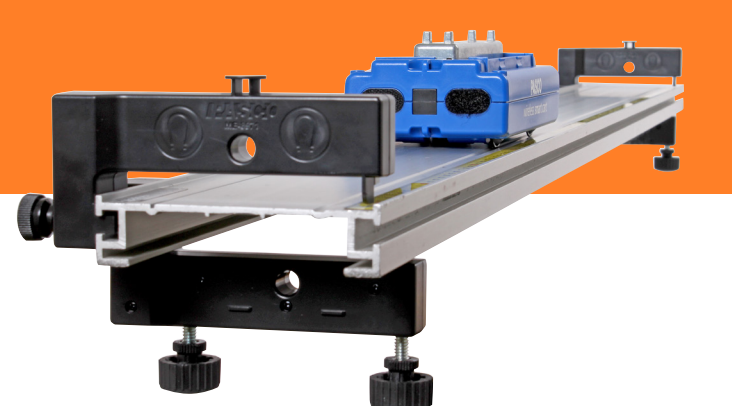

Starta programvaran och anslut dynamikvagnen. Starta programvaran och anslut dynamikvagnen.<br>Välj att använda kraftsensorn och hastigheten från vagnens lägessensor. Skapa två diagram med kraft respektive hastighet på y-axlarna och tid på x-axeln. Ställ mätfrekvensen till 250 Hz för kraftsensorn och 100 Hz för lägessensorn. Nollställ kraftsensorn innan försöket startas.

Starta försöket, rulla iväg vagnen så att den Starta försöket, rulla iväg vagnen så att den<br>studsar mot magnetdämpningen på ändstoppen och stoppa sedan mätningen. Skala om så att själva stöttiden, kraft- och hastighetskurvorna syns tydligt.

# **Förändring av rörelsemängd,** *mv<sup>2</sup> -mv<sup>1</sup>*

Använd grafverktyg i programmet för att beräkna ändringen av vagnens rörelsemängd.

- Variant 1 Använd hårkorset med deltaverktyget för att se skillnaden hos vagnens hastighet före och efter stöten.
- Variant 2 Använd medelverktyget för att se medelhastigheten före respektive efter stöten. Vilken variant anser du vara bäst?

# **Impulsen via** *I=∫ F dt*

Använd grafverktyg i programmet för att beräkna arean under kraft-tidsgrafen under stöten.

# **Slutsats**

Gör labben det troligt att impulsen är lika med förändringen av rörelsemängd?

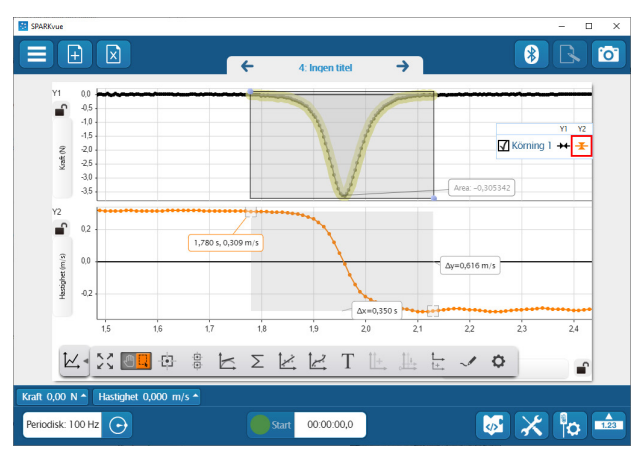

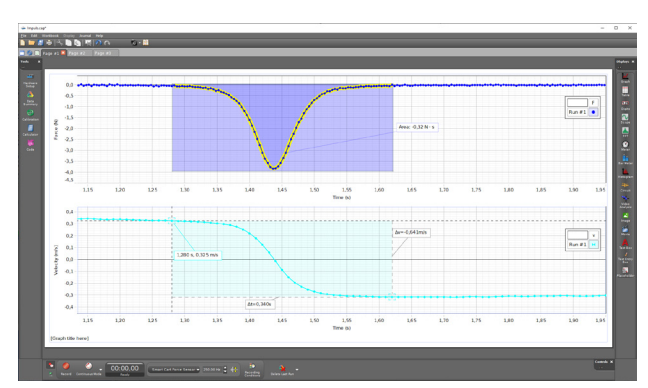

*Fundera mera Hur lång tid varade stöten? Hur stor medelkraft påverkades vagnen av under stöten? Enligt en av fysikens lagar så bevaras alltid rörelsemängden i ett isolerat system. I detta försök tycks rörelsemängden inte ha bevarats, eller har den det? Förklara.*

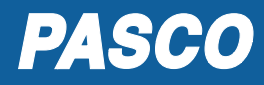

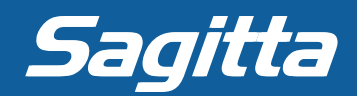